# EQUIFAX®

# **Federal Contractor Tools: E-Verify Submission Batch Processing**

# **Key Notes:**

### What is Batch Processing?

Batch Processing allows a user to submit an entire group of I-9s that meet the Federal Acquisition Regulation (FAR) requirements to E-Verify at one time.

#### Who can submit the Batch of I-9s to E-Verify?

Only a System Administrator has the ability to **enable** the Batch submission option. However, **all users with E-Verify privileges** can access the Batch Processing Queue and **submit** I-9s to E-Verify.

### $\triangleright$  How is Batch Processing helpful?

Users may elect to create and submit specified batches of employee I-9s. Batches can be used to manage E-Verify submissions and case resolutions.

# **Batch Activation**

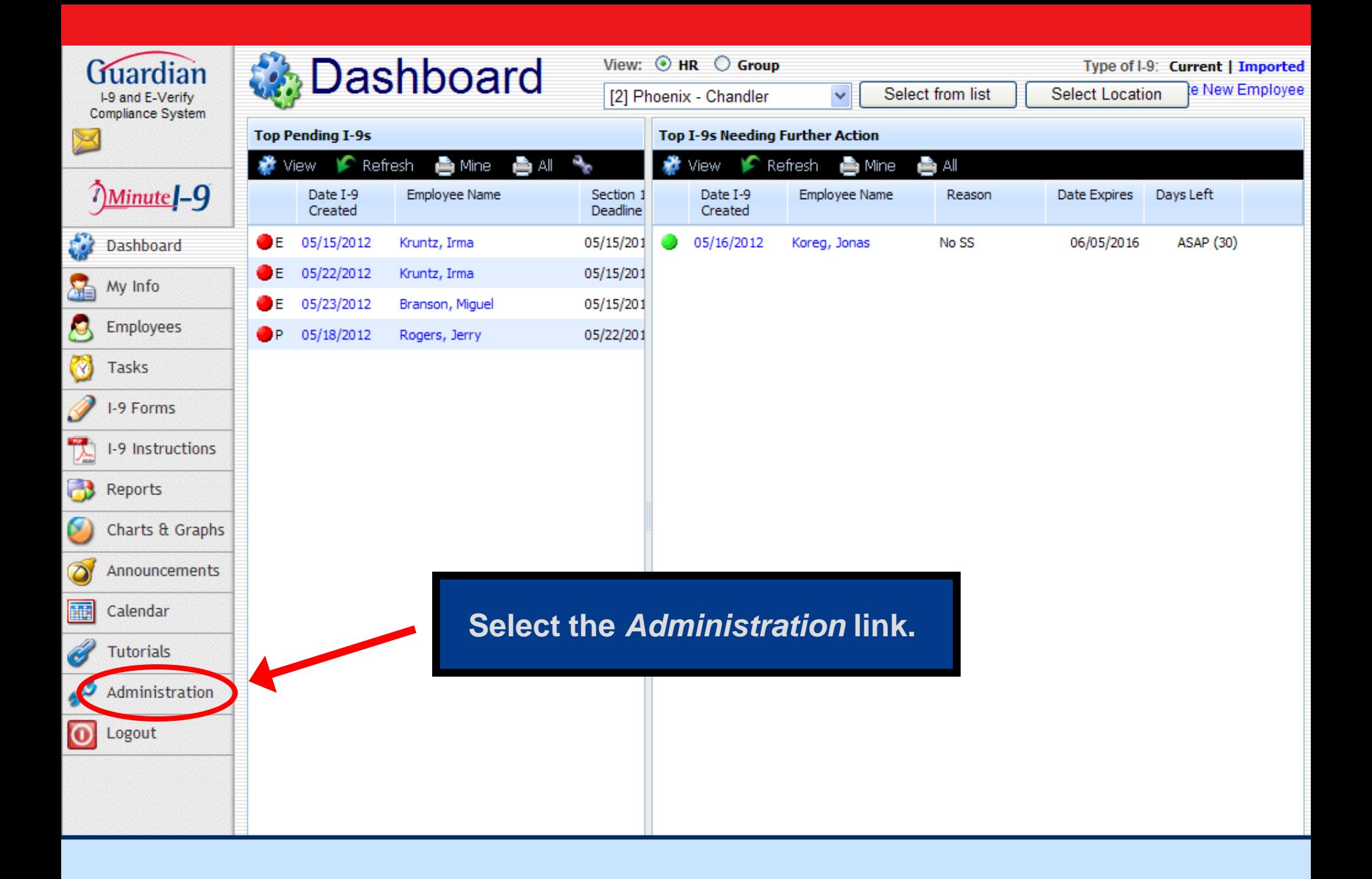

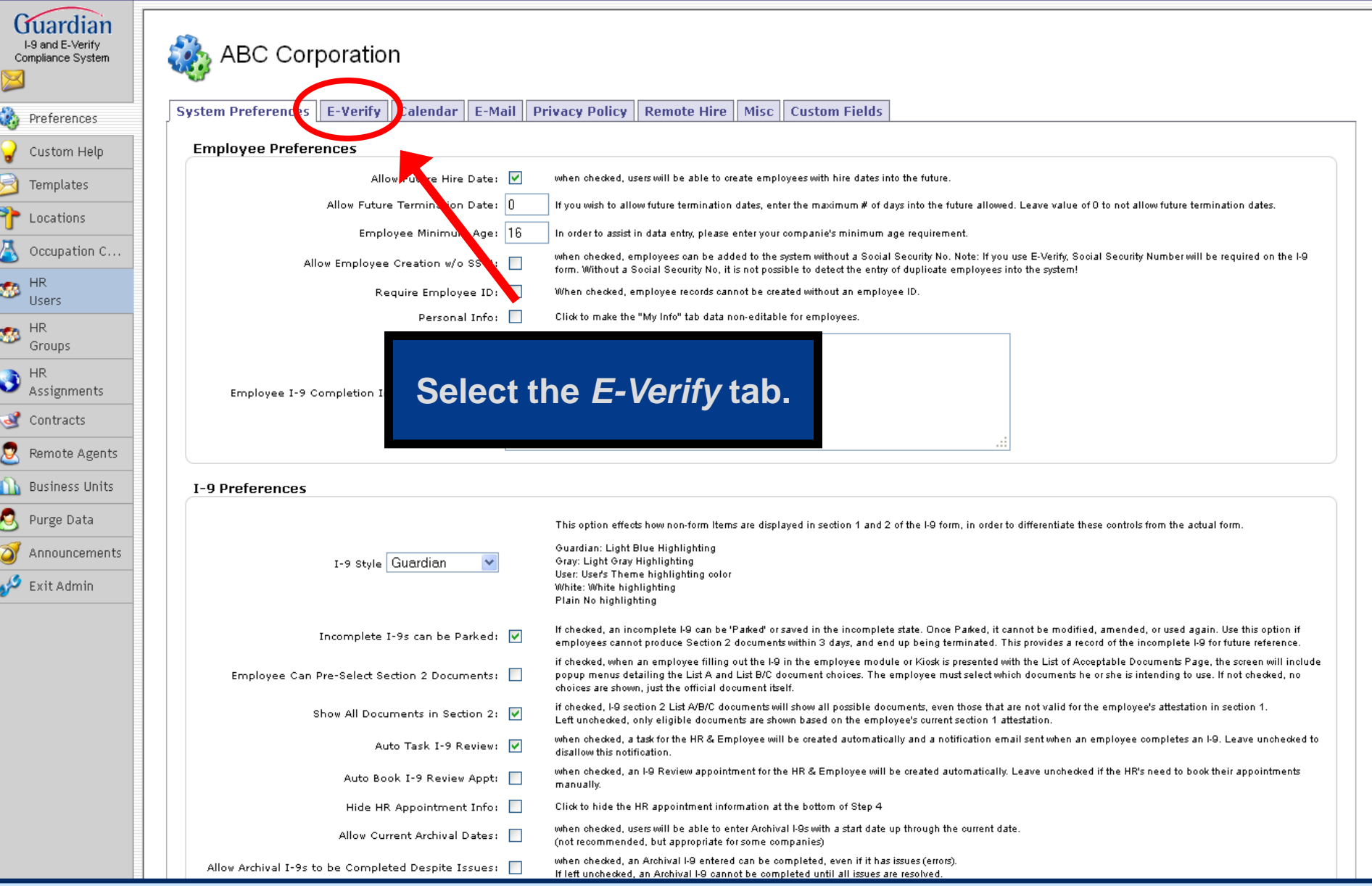

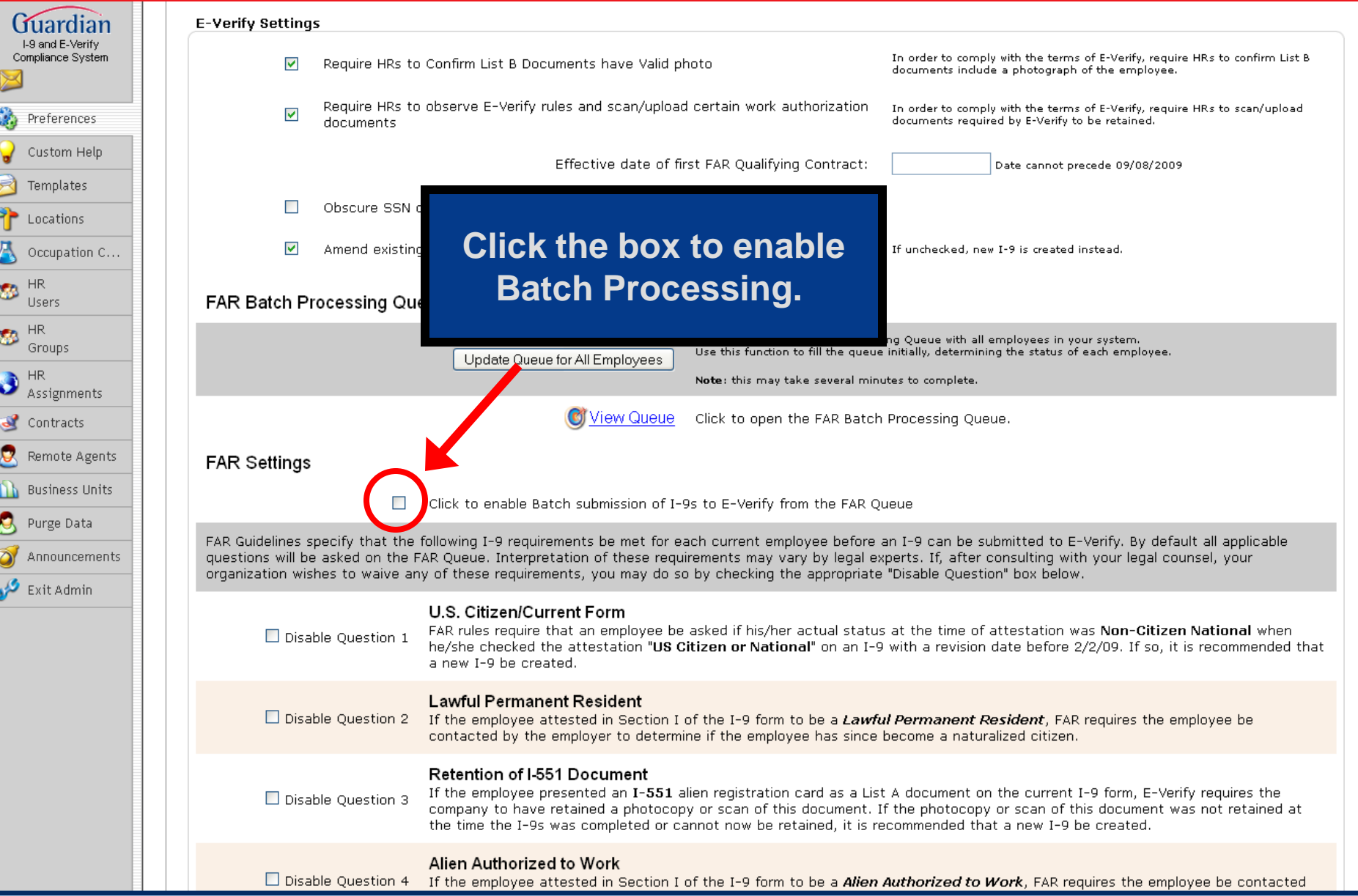

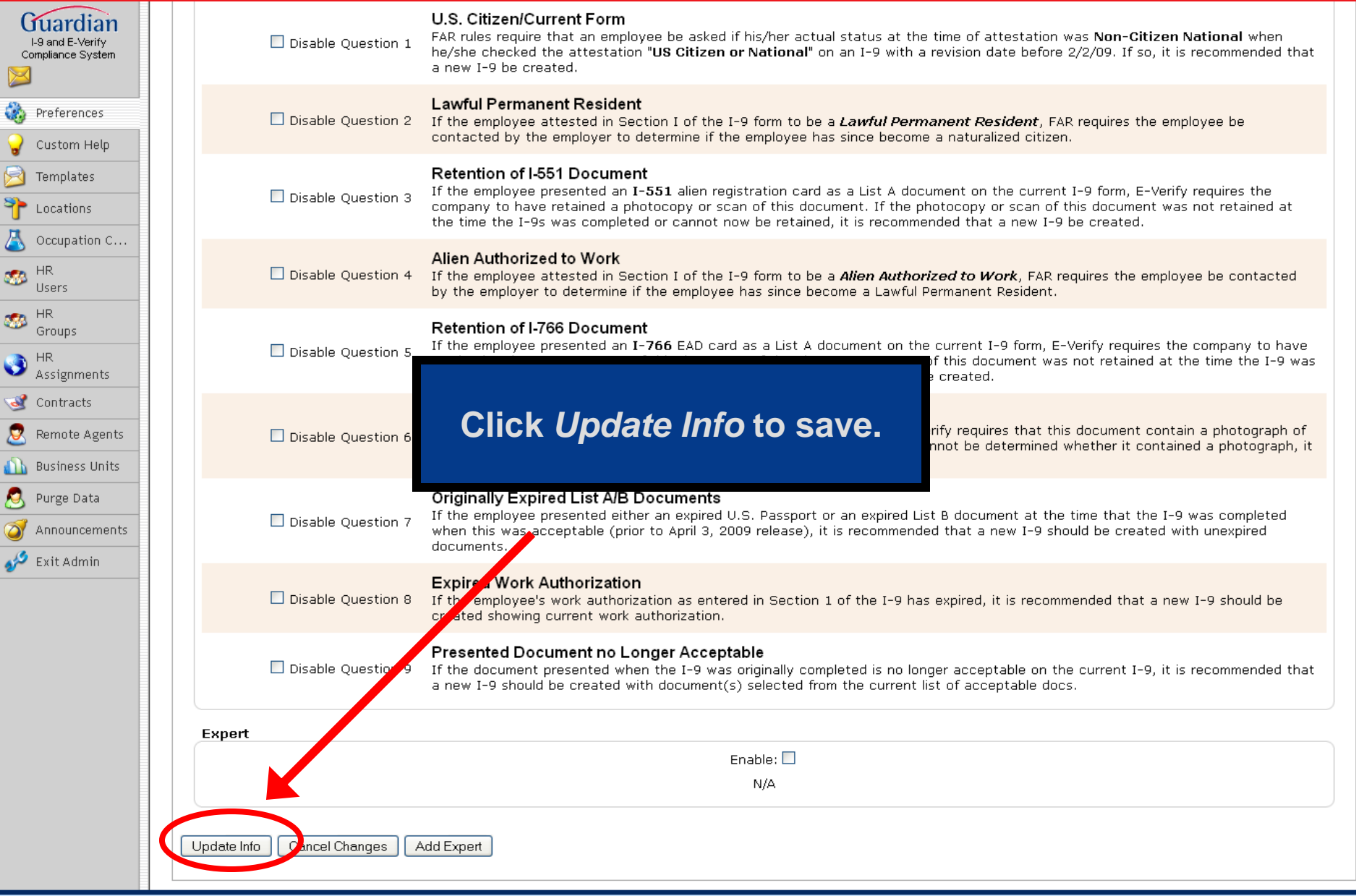

# **Batch Submission**

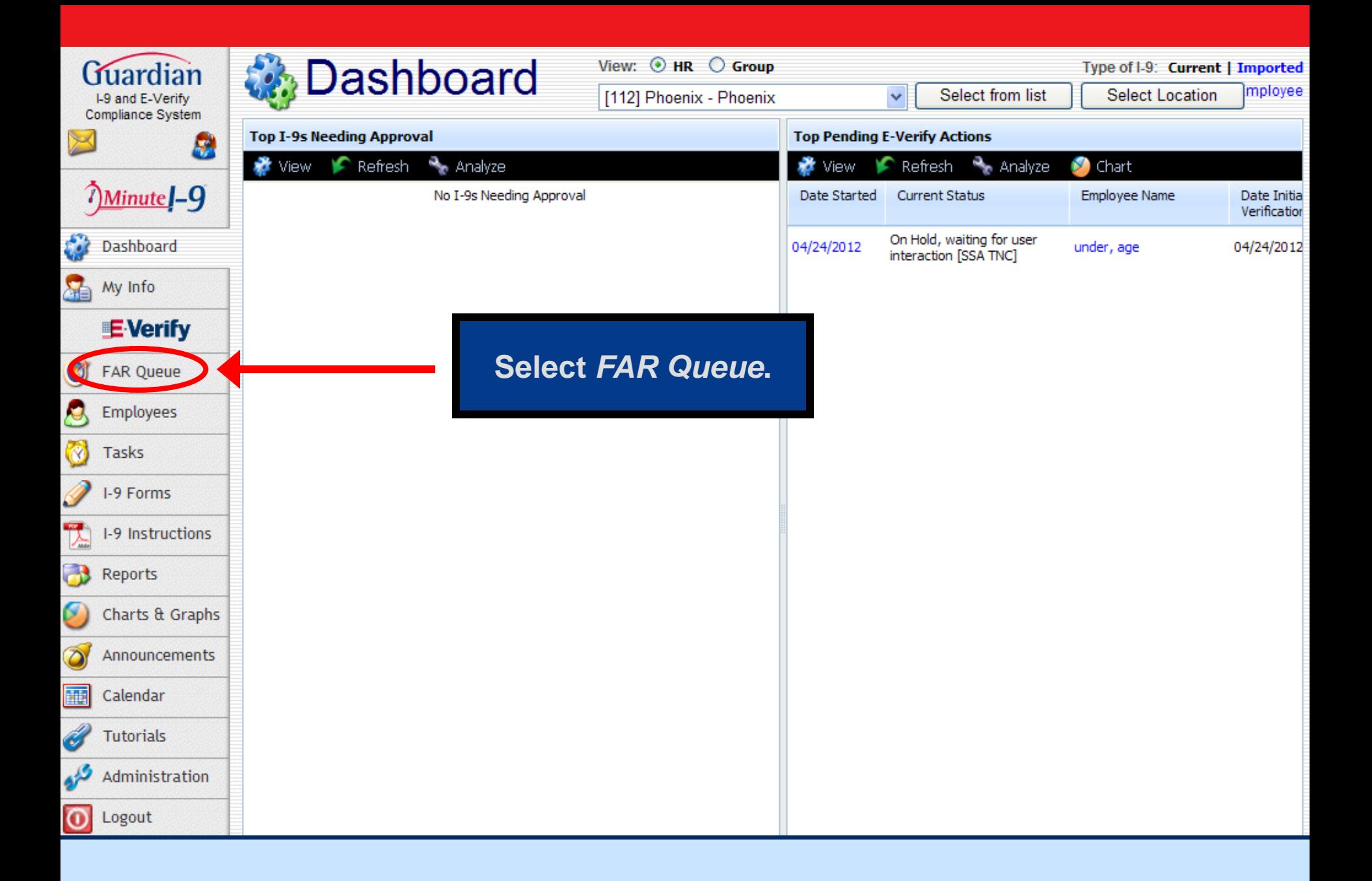

## **C**FAR Batch Processing Queue

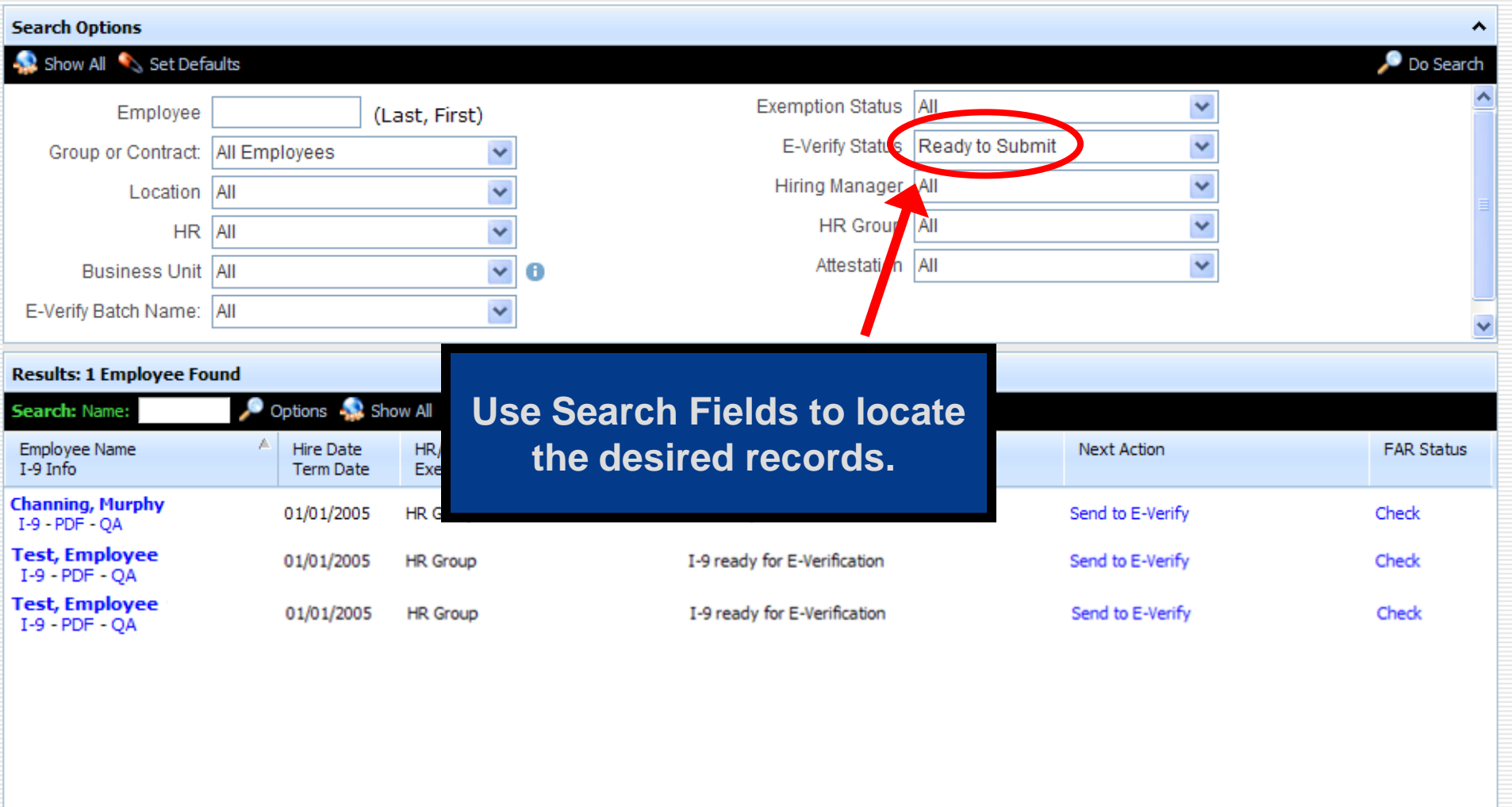

### **OFAR Batch Processing Queue**

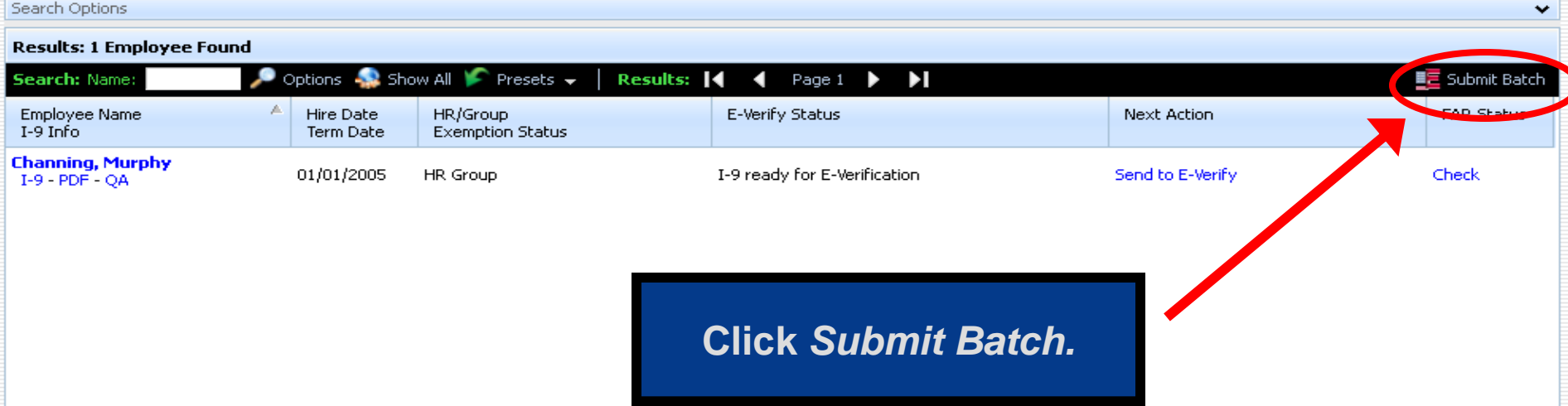

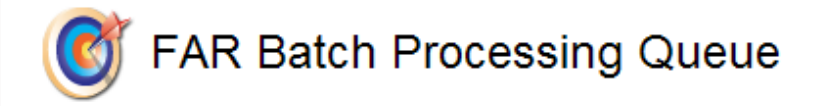

#### I-9s Ready to Submit to E-Verify

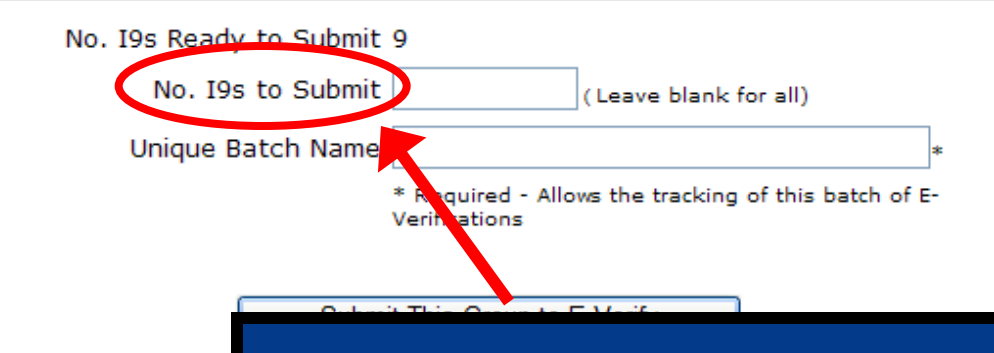

**Indicate the number of I-9s to submit to E-Verify out of the total of I-9s ready to be submitted. Leave blank if all I-9s are to be submitted.**

Show All

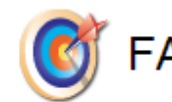

#### **FAR Batch Processing Queue**

#### I-9s Ready to Submit to E-Verify

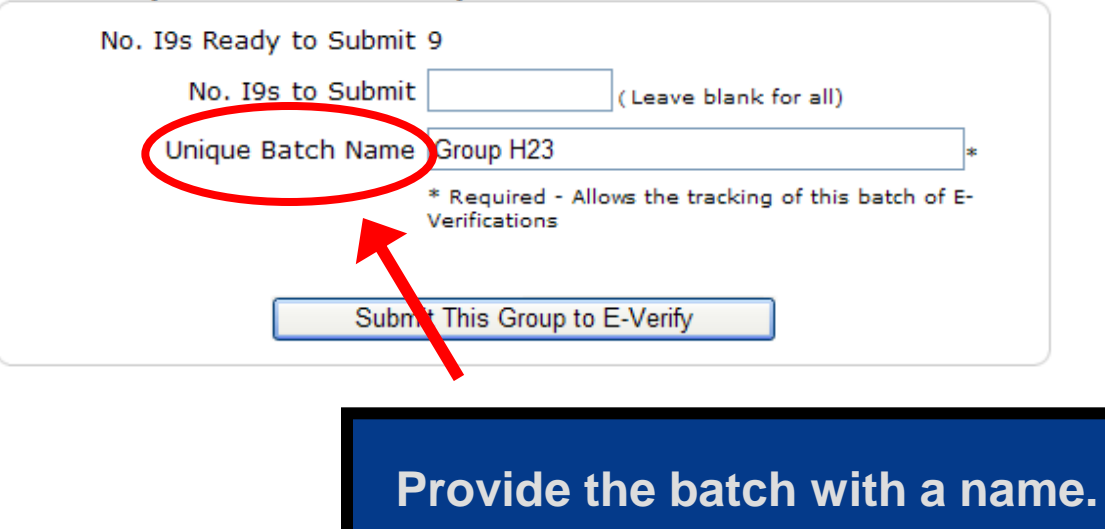

Show All

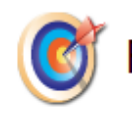

#### FAR Batch Processing Queue

#### I-9s Ready to Submit to E-Verify

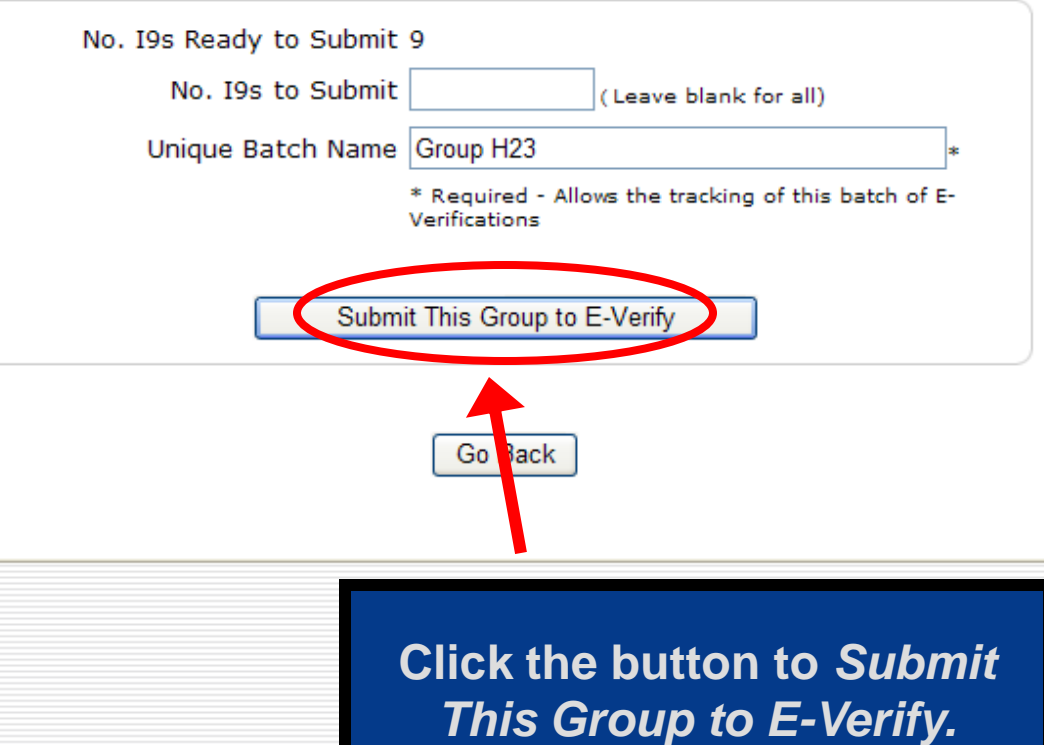

**Show All** 

## **C**FAR Batch Processing Queue

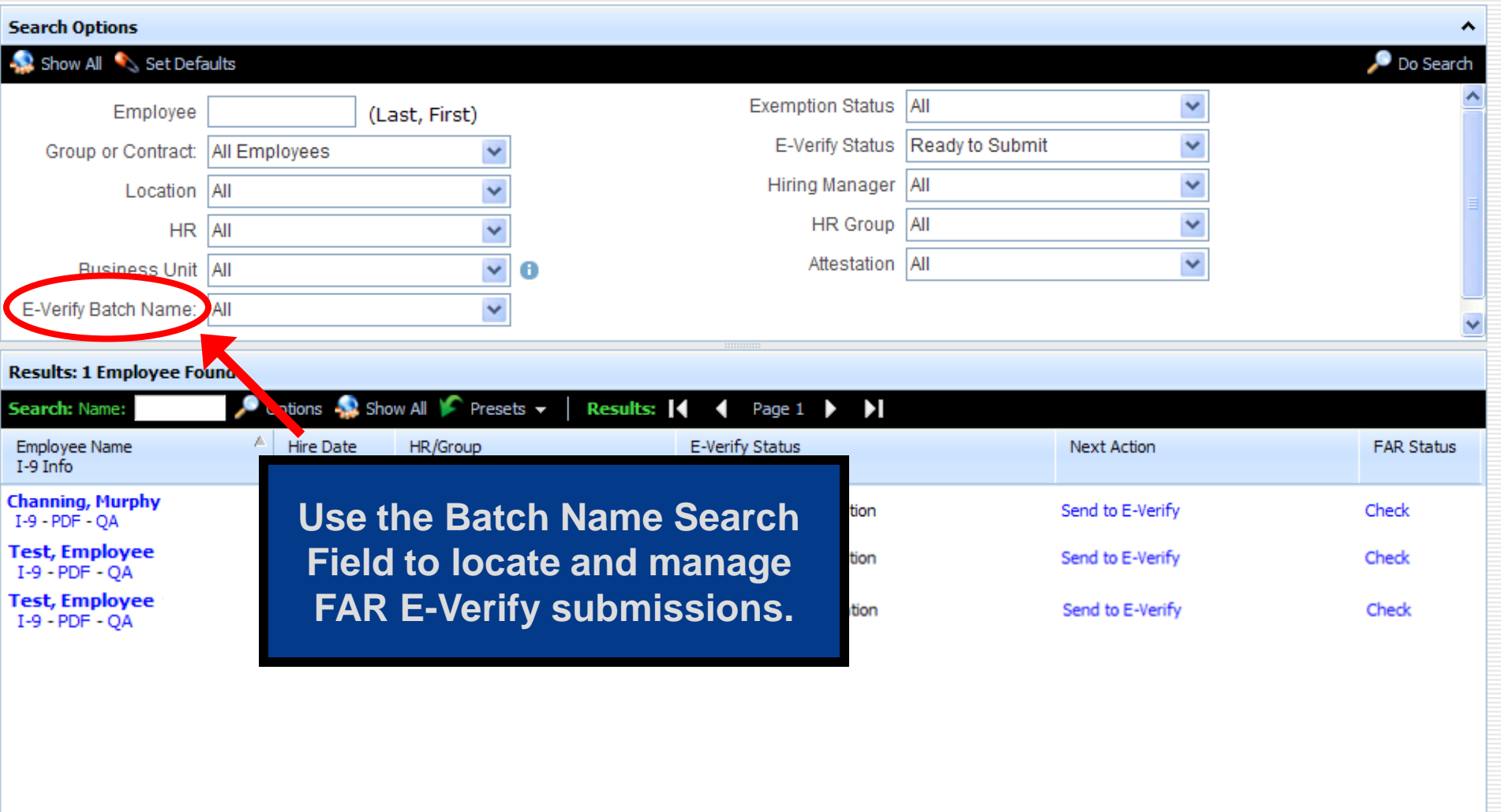

# **Further Assistance**

- Select *Tutorials and Information* from the vertical toolbar to access other system tutorials.
- Select the help icon  $\blacktriangleright$  located in the upper left hand corner of the vertical toolbar.
- Send an e-mail to support@lawlogix.com

## Confidential User Guide

Do not distribute this document outside of your organization without our written permission.

Thank you.

Copyright © 2023, Equifax Inc., Atlanta, Georgia. All rights reserved. Equifax and the Equifax marks used herein are trademarks of Equifax Inc. Other product and company names mentioned herein are the property of their respective owners.